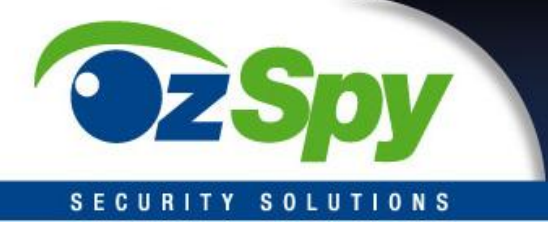

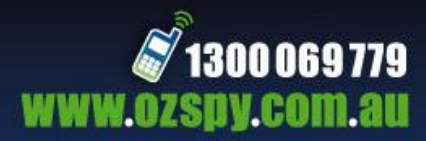

# **HBUTTON05**

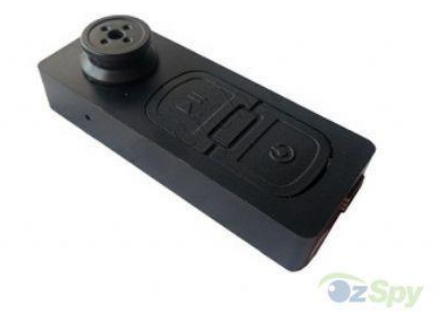

**Ensure you charge your device for at least 4-5 hours before first use!!!**

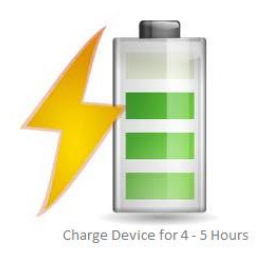

**Note:** Indicator lights may vary in colour across different batches (yellow, blue, green, red)

## **Technical Data**

- Functions: photo, video and audio recording
- Video: AVI, 640\*480 resolution
- Photo: JPG, 640\*480 resolution
- Included memory: 4 GB SD Card
- $\bullet$  USB:2.0
- Charging time: 2-3 hours
- Battery use time: built-in Li battery, 1-2 hours
- Operation systems: No driver needed for installation if the operating system is Windows ME/ 2000/ XP/ VISTA/ Windows 7 / Windows 8

## **Recording video**

- When on charge, a light will illuminate on the side of the device.
- Hold the ON/OFF button (bottom) until the device vibrates and the light illuminates. The device is now in standby mode.
- Hold the play/pause button (top) until the device vibrates twice and the light disappears. The device is now recording video.
- Press the play/pause button again to stop recording, the light will illuminate again.

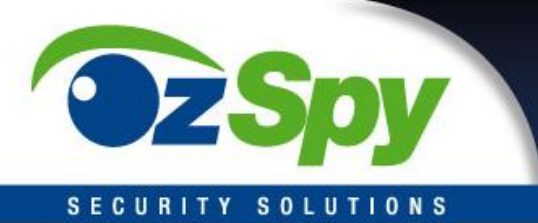

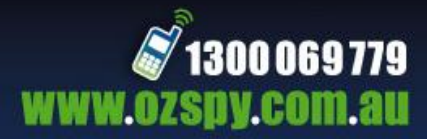

## **Taking photo**

- While the device is in standby mode (solid light), Press the play/pause button, the light will flash once
- The device has now taken and stored a photo.

## **Switch off**

In standby mode or recording mode, press the on/off button for several seconds, the device will power off, the system will turn off automatically when no operation is made within one minute under standby mode.

## **Charging**

To charge your device, simply plug in the provided usb cable to the bottom of your device and the USB end in to an open port on your computer. A solid light will illuminate to indicate charging mode.

## **View and Download Footage**

When the device is plugged into your computer, an AutoPlay window will pop up. Click on the 'Open folder to view files' option to access your footage.

Navigate to the folder called '100DSCIM' by double clicking on the 'DCIM' folder.

Here you will find your footage. You can drag and drop the files to a folder on your desktop or view the footage directly from the device.

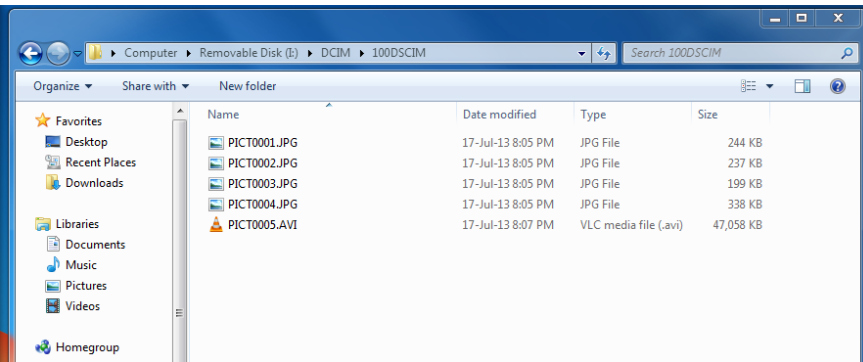

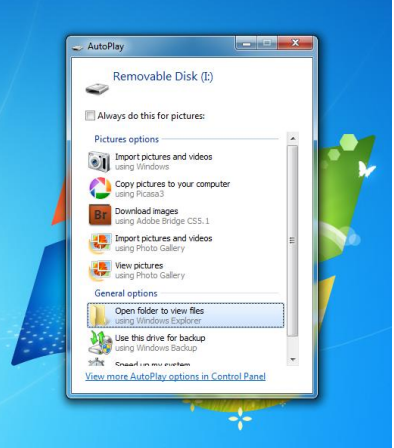